# **第1回 Saitama isCGM Web Seminar**

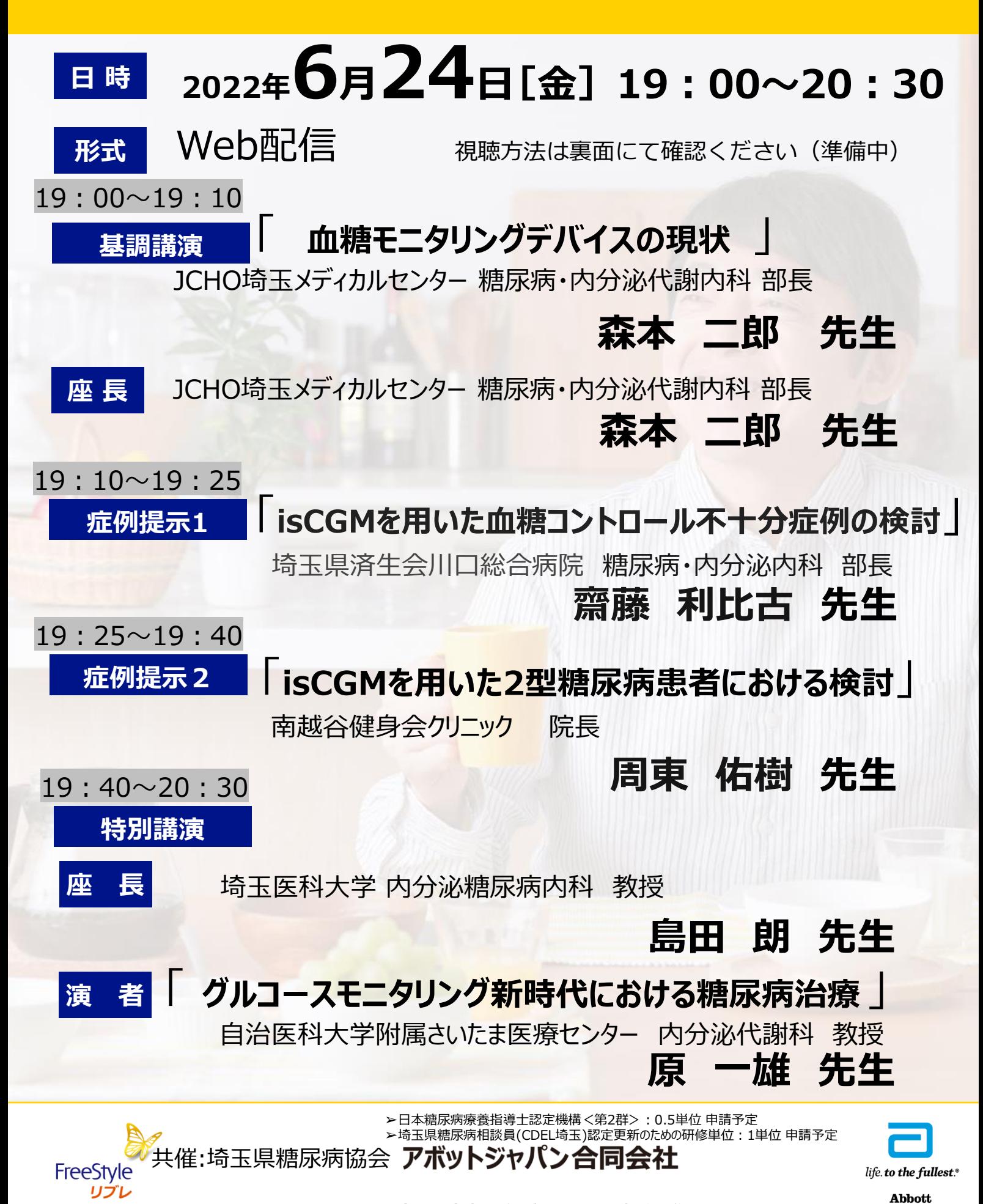

### 事前登録・視聴方法のご案内 ※視聴にあたり事前登録が必須

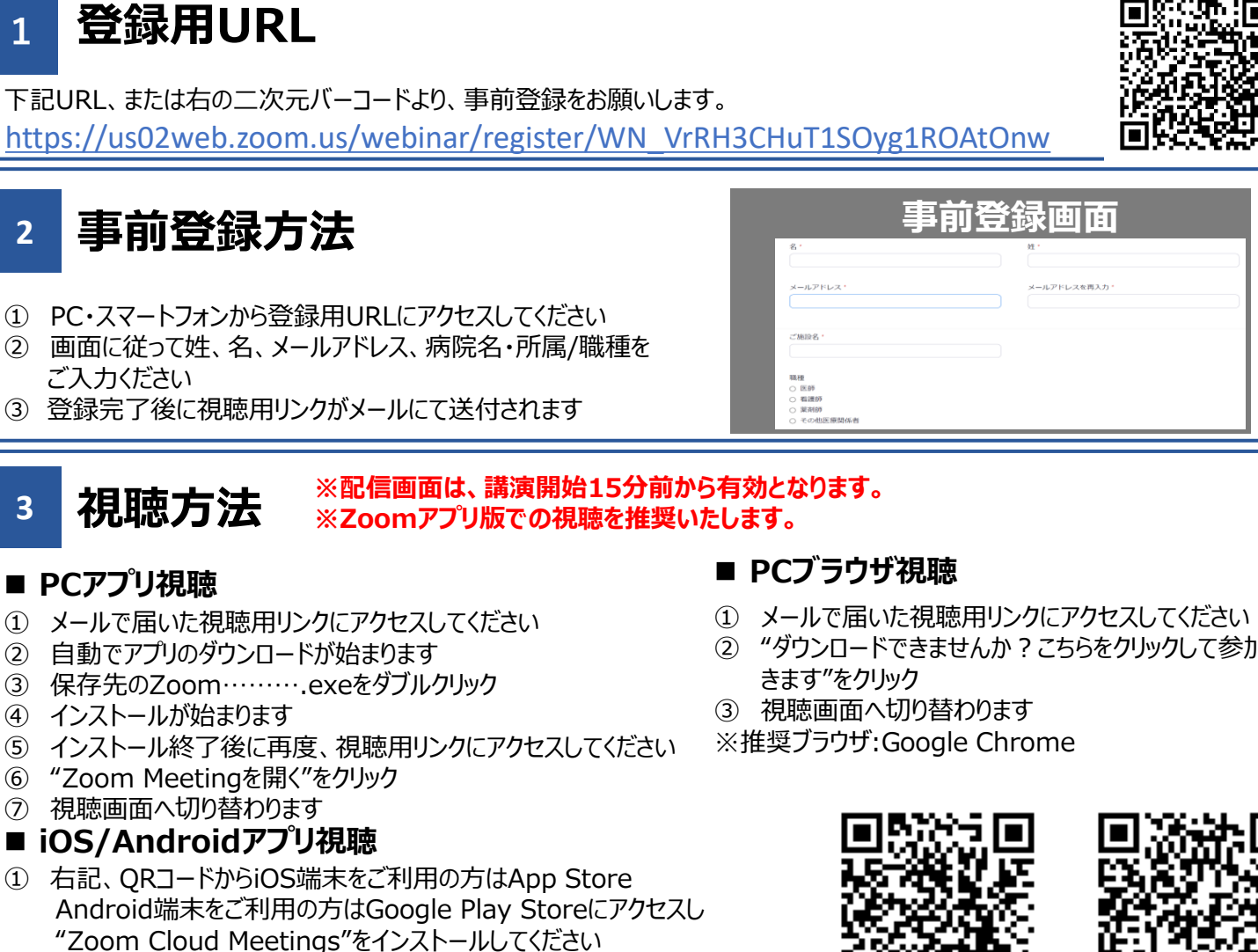

- ② 自動でアプリが起動した場合、一度終了してください
- ③ メールで届いた視聴用リンクをタップすると、再度アプリが起動し視聴画面へ 切り替わります

② "ダウンロードできませんか?こちらをクリックして参加で

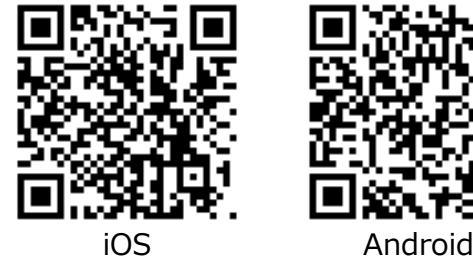

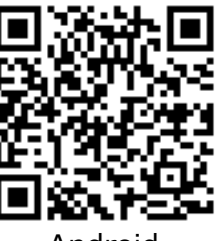

## **4 各種単位取得方法※セミナー開催日当日中に必ず送信ください ※途中入退室の際には、単位の発行が認められませんのでご注意ください**

#### ■ CDEJ単位取得の方へ:

#### **➢取得方法**

セミナー開始時・途中・終了時の各1回の合計3 回、それぞれ異なる「キーワード」を主催者からアナウンスします。 **開催日中**に3つのキーワード含めた以下事項を記載の上、送信ください。後日、郵送先住所に参加証をお送りします。

#### **➢記載事項**

①3つのキーワード②お名前③ご所属④職種⑤認定番号⑥参加証郵送先住所

#### **➢送信方法**

セミナー終了後に表示されるアンケートに上記事項を記載の上、送信ください。

または、makoto.sakurai@abbott.comに上記事項を記載の上、メールにて送信ください。

#### **■CDEL埼玉単位取得の方へ:**

#### **➢取得方法**

**開催日中**に以下事項を記載の上、送信ください。後日、ご登録のメールアドレスに参加証PDFをお送りします。

#### **➢記載事項**

①お名前②ご所属③職種④認定番号

#### **➢送信方法**

共催:埼玉県糖尿病協会 **アボットジャパン合同会社** セミナー終了後に表示されるアンケートに上記事項を記載の上、送信ください。

または、 makoto.sakurai@abbott.comに上記事項を記載の上、メールにて送信ください。

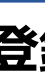